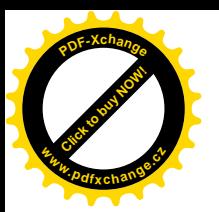

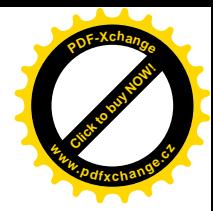

## Baltie 4.NET Pro

## vytvoření prvních programů – využití bloků příkazů

soubor\nový projekt\ název projektu a jeho umístění, zatrhnout "vytvořit adresář pro projekt"

- 1. úloha: Baltík opíše čtverec s délku 4 kroků a skončí na výchozí pozici
	- $\bullet$  vlastní projekt např.

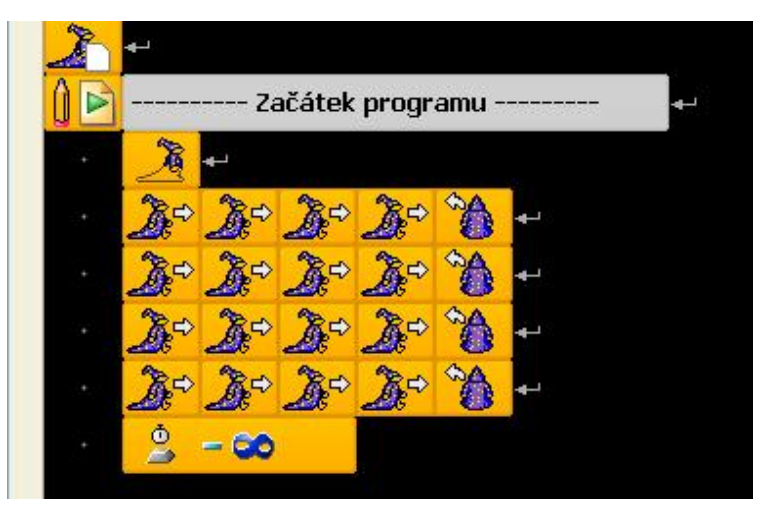

 $\bullet$  - lze zjednodušovat – např.

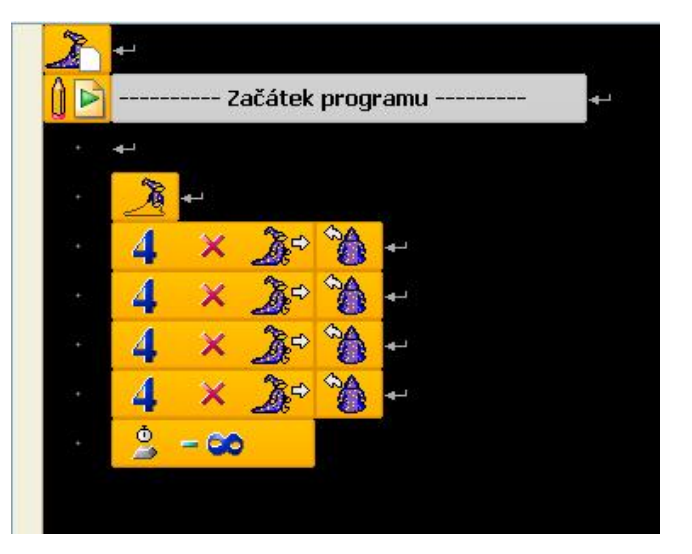

využití **bloku příkazů** - např.

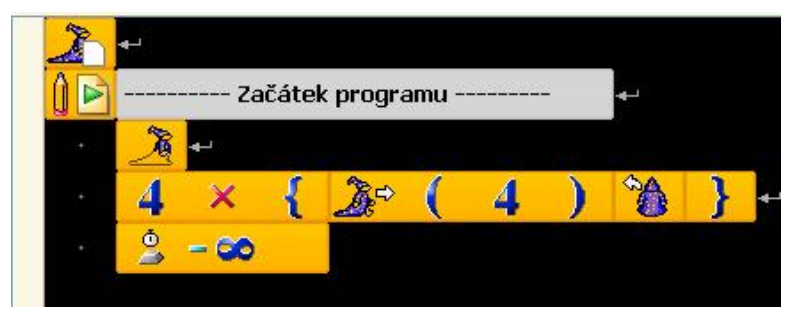

- nejprve "*deklarujeme"* Baltíka – zviditelníme jej
- pak provedeme sadu příkazů
- na konci čeká program nekonečně sekund na příkaz uživatele

- *blok* jeden příkaz vytvořený z více příkazů, ohraničených složenými závorkami
- příkaz "popojdi" lze převézt na **rozšířený** *SĜíkaz* (pravým tlačítkem myši)

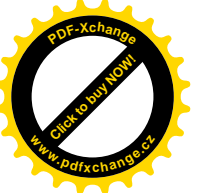

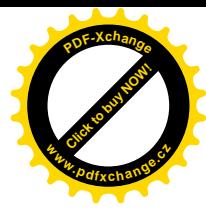

2. úloha: Baltík vyčaruje čtverec z 4 x 4 předmětů a skončí na výchozí pozici

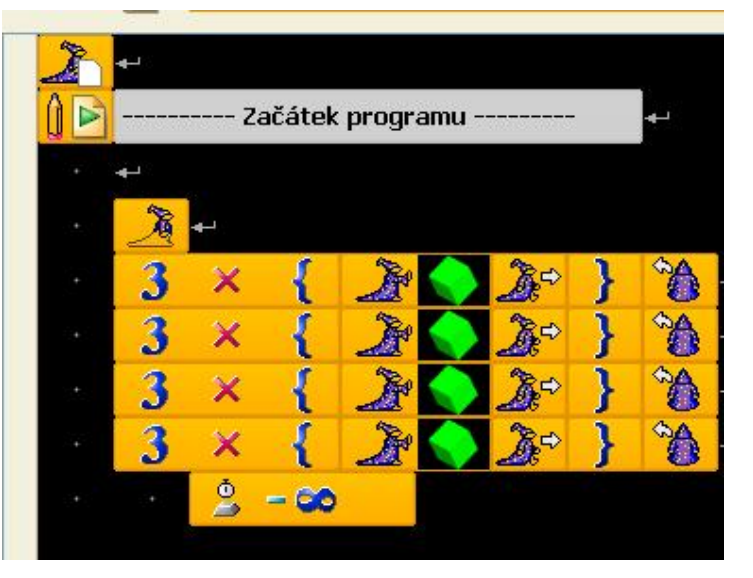

- je dobré si uvědomit, že Baltík čaruje 3 předměty, pokaždé popojde
- $\bullet$  předmět v rohu se čaruje na konci řady a v další kolmé řadě zůstává

**•** další zjednodušení – pomocí *bloku příkazů* (též zde je možné *příkaz* "*čaruj model" převést pravým tlačítkem myši na rozšířený příkaz* – objeví se číslo modelu)

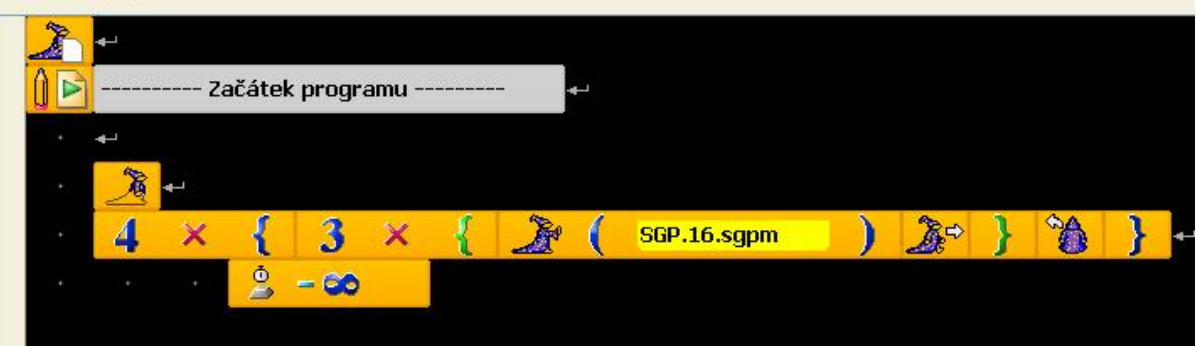

3. **úloha: Baltík vyþaruje 4 Ĝady poþítaþových stanic (po 5 stanovištích) – þaruj nekoneþnou rychlostí**

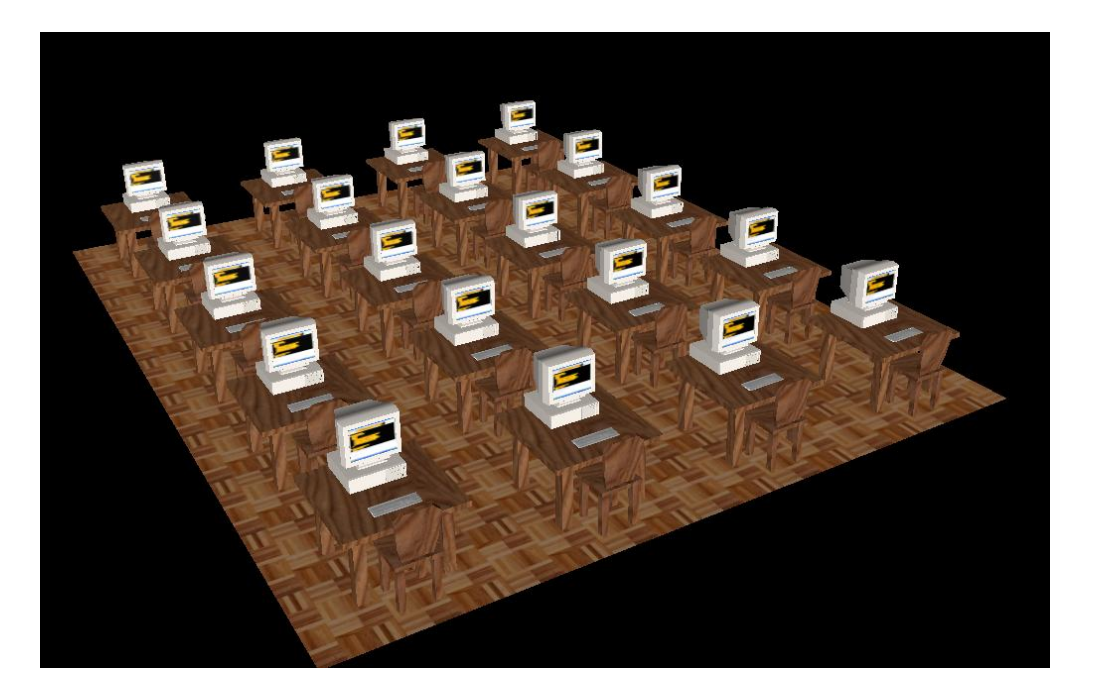

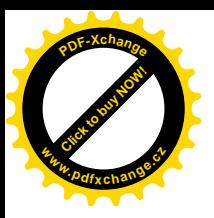

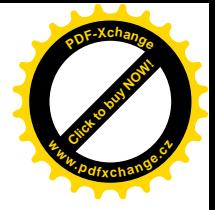

· možné řešení:

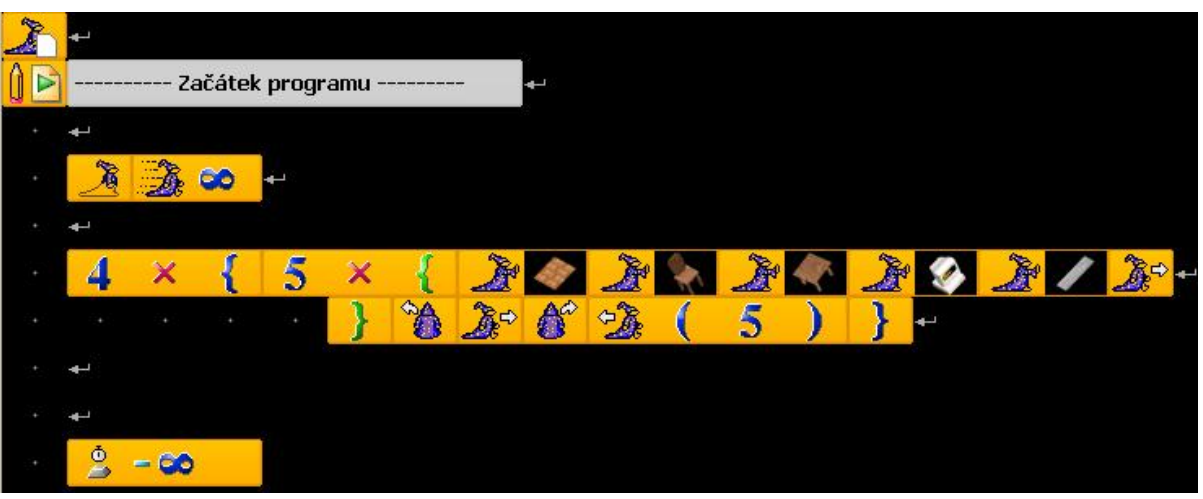